## No pude validar mi correo electrónico

En el caso de que el usuario haya ingresado mal su correo y la cuenta no se pudo validar.

## 1 INGRESÁ **TU CORREO ELECTRÓNICO**

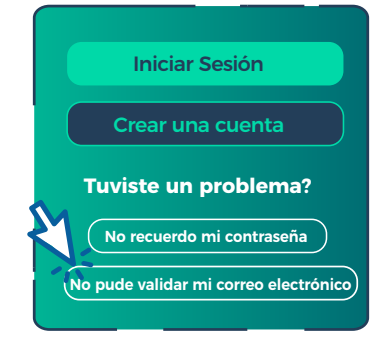

En el caso de no haber recibido el mail de confirmación de cuenta ó cree que escribió de manera incorrecta la dirección de correo, debe ingresar en la opción NO PUDE VALIDAR MI CORREO ELECTRÓNICO.

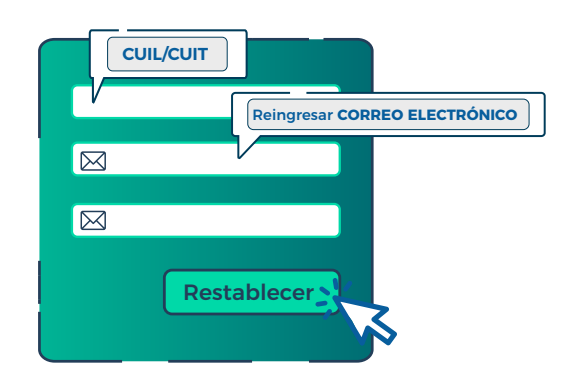

Vuelve a ingresar tu número de CUIL y el CORREO ELECTRÓNICO. Una vez que hayas controlado que tus datos son correctos hacé click en botón RESTABLECER.

## 2 CONFIRMÁ **TU CORREO ELECTRÓNICO**

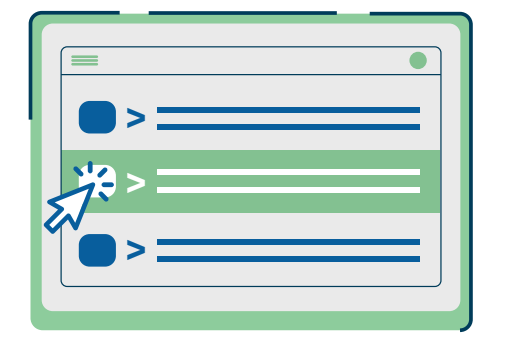

Luego accede a tu correo en donde recibirás un e-mail para confirmar tu cuenta de correo. Esto puede demorar unos minutos.

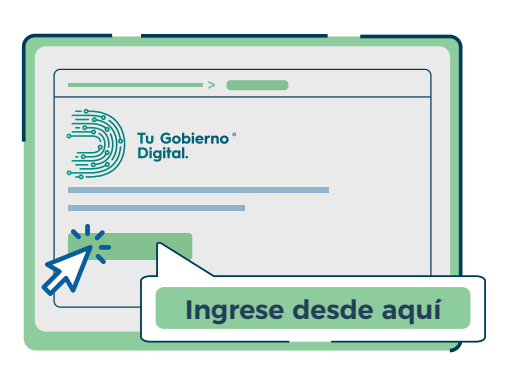

Una vez que recibas el e-mail hacé click en el botón de INGRESE DESDE AQUÍ para validar tu cuenta.

## 3 CONFIRMÁ **TU CUENTA**

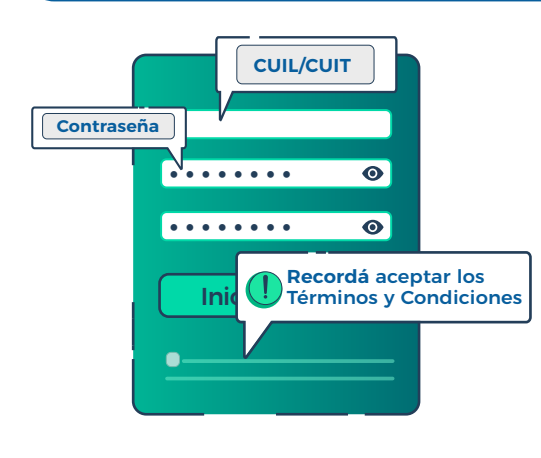

- **CUIL/CUIT Ingresá tu CUIL y escribí una contraseña de como** mínimo 8 caracteres, que tenga al menos una mayúscula, una minúscula y, al menos, un número. Luego en '...acepto Términos y Condiciones...', tildá la casilla y hacé click en el botón INICIAR SESIÓN.
	- Listo! Ya contás con tu usuario de NIVEL BÁSICO.

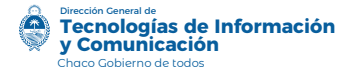

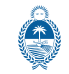

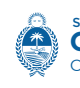

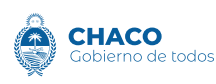